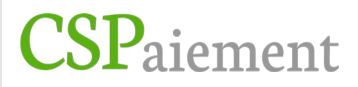

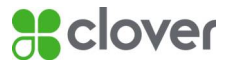

# **Clover Flex**

# **Guide de démarrage**

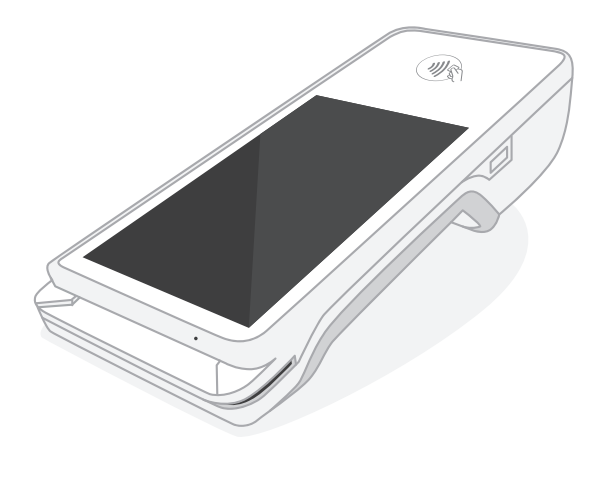

# Kit de démarrage Clover Flex

Nous améliorons sans cesse nos logiciels. Pour consulter la dernière version de ce guide, rendez-vous sur clover.com/setup.

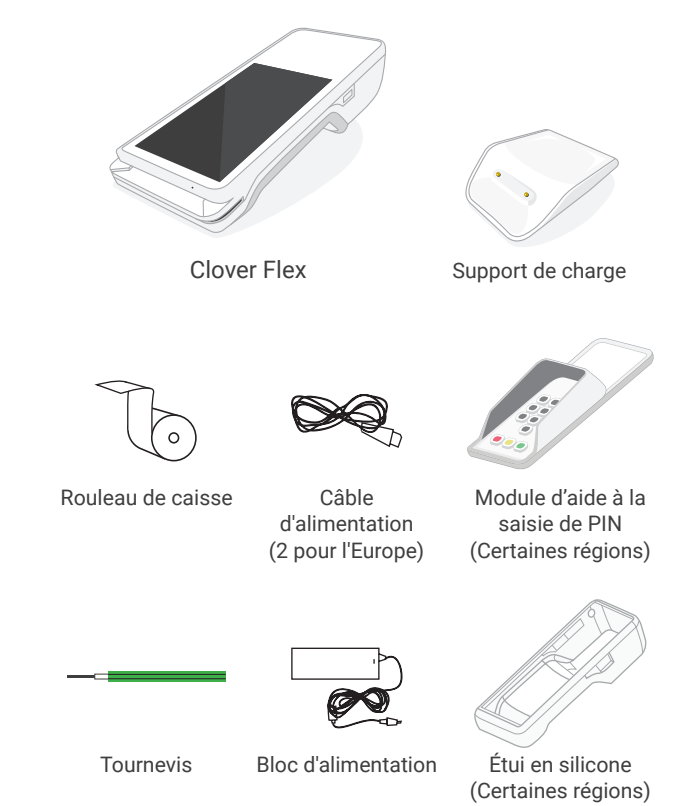

# Eonctionnalités de Clover Flex

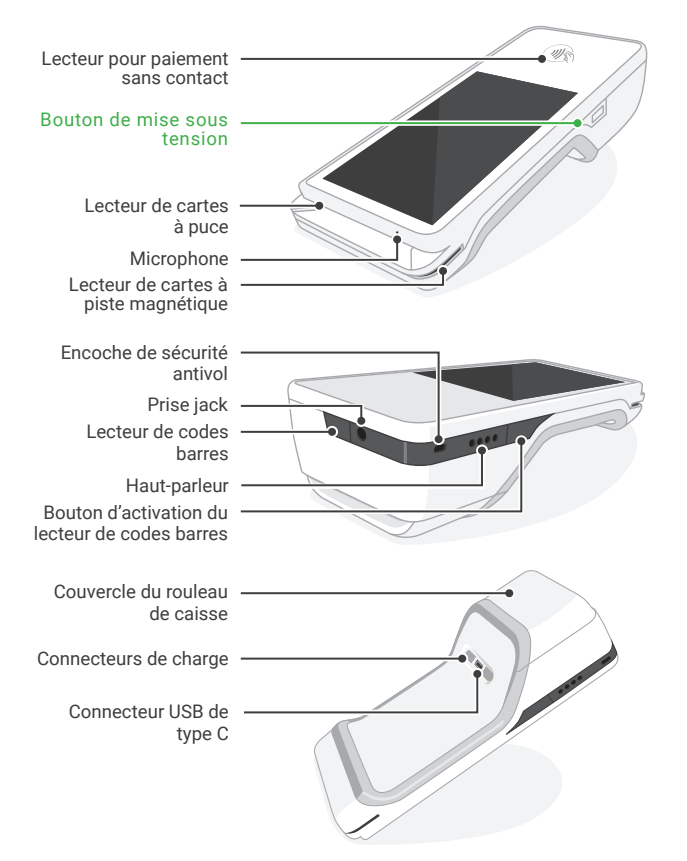

- Vidéo de la configuration: clover.com/setup Europe: eu.clover.com/setup
- Il est possible qu'une carte micro SIM soit préinstallée. Voir la page 45 pour plus connaître les instructions pour le remplacement de la carte SIM.
- **A** Branchez le bloc d'alimentation au support de charge et insérez le câble dans la fente de la base en caoutchouc de manière à ce que le support ne bascule pas.
- Raccordez le câble d'alimentation au bloc d'alimentation et  $\bullet$ branchez ce câble sur secteur.
- Placez l'appareil sur le support de charge. Si celui-ci est correctement branché, une icône sous forme de pile apparaît brièvement à l'écran.
- **4** Pendant sa charge, appuyez sur le bouton de mise sous tension et maintenez-le enfoncé quelques secondes jusqu'à ce que le logo Clover s'affiche à l'écran.
- Suivez les instructions à l'écran pour poursuivre **l'installation**

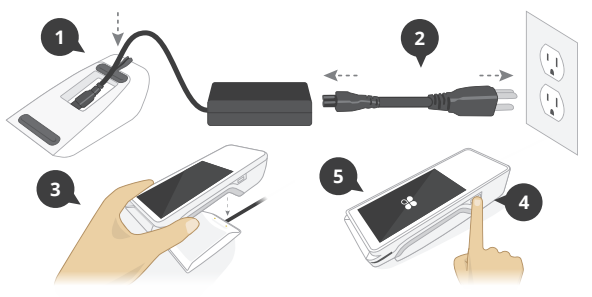

# Utilisation recommandée

### Prise manuelle

Lorsque vous tenez l'appareil Clover Flex, veillez à ce que le lecteur de cartes soit face à vous et l'imprimante pointée dans la direction opposée.

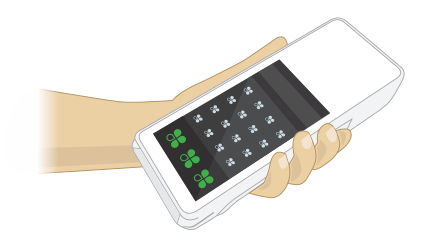

### Lecture du code barres

Pointez le scanner vers le code barres de l'article ou du reçu, puis appuyez sur le bouton d'activation du lecteur de codes barres. Pour des résultats optimaux, tenez l'appareil entre 10 et 25 cm de l'article

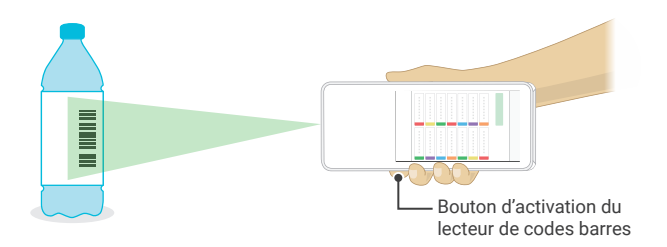

# Moyens de paiement

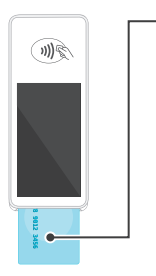

### Cartes à puce

Insérez la carte en présentant le côté de la puce en premier. Retirez la carte lorsque l'appareil vous y invite, puis suivez les instructions à l'écran

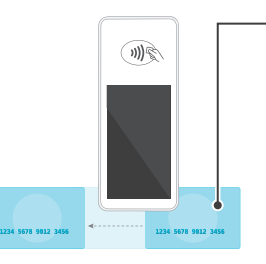

# 训会

### Cartes à piste magnétique

Faites glisser la carte en présentant la piste magnétique vers le bas. Vous pouvez faire glisser la carte de la droite vers la gauche, ou inversement.

### Paiements sans contact

Appuyez les cartes à puce sans contact, ainsi que les téléphones et les montres possédant un système de paiement sans contact (y compris NFC, Apple Pay et Android Pay) sur le symbole sans contact

# Saisie sécurisée du code PIN et module d'aide à la saisie de PIN

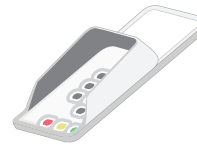

Le module d'aide à la saisie de PIN est destiné à assister les titulaires de cartes handicapés qui rencontrent des problèmes pour saisir leur code PIN sur un écran tactile. Il est également doté d'un cache de protection qui assure la confidentialité et offre une plus grande sécurité lors de la saisie de PIN Avant d'utiliser le module d'aide à la saisie de PIN, retirer l'etui en silicone.

Pour des raisons de sécurité, veuillez nous contacter immédiatement și votre module d'aide à la saisie de PIN n'était pas conforme aux images ci-dessous.

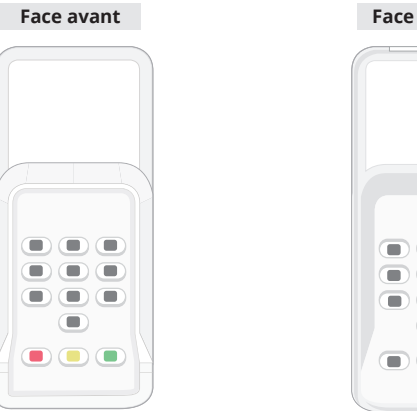

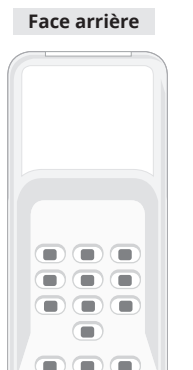

# Transactions avec le module d'aide à la saisie de PIN

Lors de la réalisation d'un paiement, appuyez sur le bouton « Use Aid » (aide) de l'écran de saisie de PIN et suivez les instructions qui s'affichent afin de positionner correctement le module d'aide sur l'écran et ainsi permettre au client de saisir son code PIN. Une fois que le client a récupéré sa carte, retirez le module d'aide.

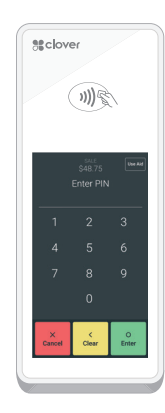

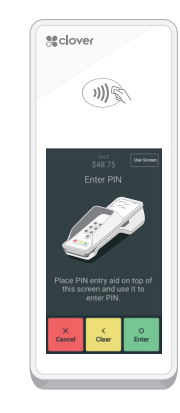

## Fonctionnalités d'accessibilité supplémentaires

Clover Flex comprend d'autres fonctionnalités d'accessibilité Android natives comme une police plus grande ou les gestes d'agrandissement (non disponibles lors de la saisie sécurisée du code PIN). Ces fonctionnalités sont disponibles dans le menu Accessibilité des Paramètres de votre appareil.

# Installation d'une carte SIM

# \*CARTE SIM INSTALLÉE À LA RÉCEPTION

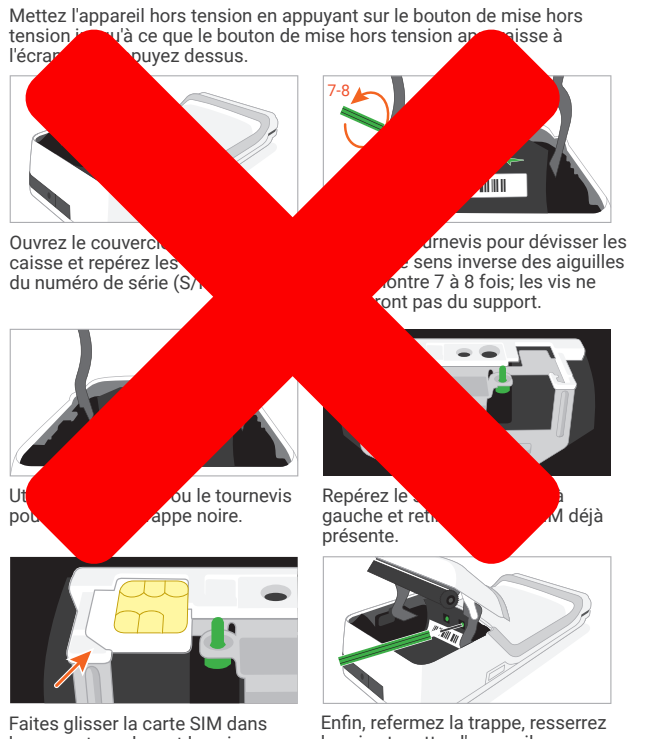

le support en plaçant le coin biseauté à gauche.

les vis et mettez l'appareil sous tension.

# Applications

Clover est fourni avec des applications prenant en charge les paiements, et gérant les besoins de votre entreprise. Rendezvous sur App Market pour installer d'autres applications selon vos besoins: clover.com/appmarket.

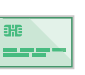

### **Ventes**

Saisissez un montant et procédez à différents types de paiement.

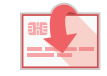

### **Remboursement** Remboursez un paiement ou un montant

directement sur une carte.

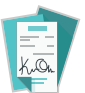

### **Transactions**

Consultez, recherchez, réimprimez et remboursez des transactions.

### **Configuration**

Personnalisez vos appareils Clover selon les besoins de votre entreprise.

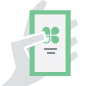

### **Plus d'outils**

Ajoutez des fonctionnalités à vos appareils en fonction de vos besoins.